# B14: APIs to the Data Prize: Discovery of IMS and DB2 Services with z/OS Connect

Haley Fung, IMS Development hfung@us.ibm.com

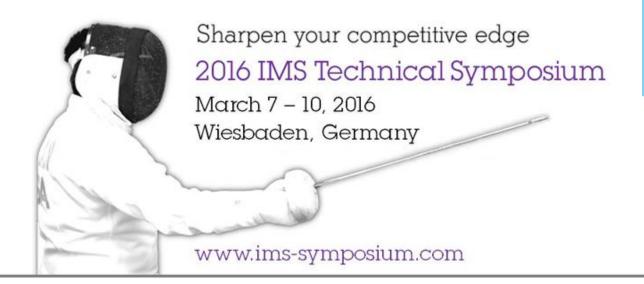

### **Agenda**

1

Business drivers/opportunities for leveraging z Data Assets as APIs Mobile, Cloud, API Economy, Improving consumability and governance

2

**API and REST Enablement with z/OS Connect Enterprise Edition** 

- IMS Assets
- DB2 Assets
- 3

**API Management for z and Service Discovery** 

### **Unleash Enterprise Investments to Disrupt Competitors**

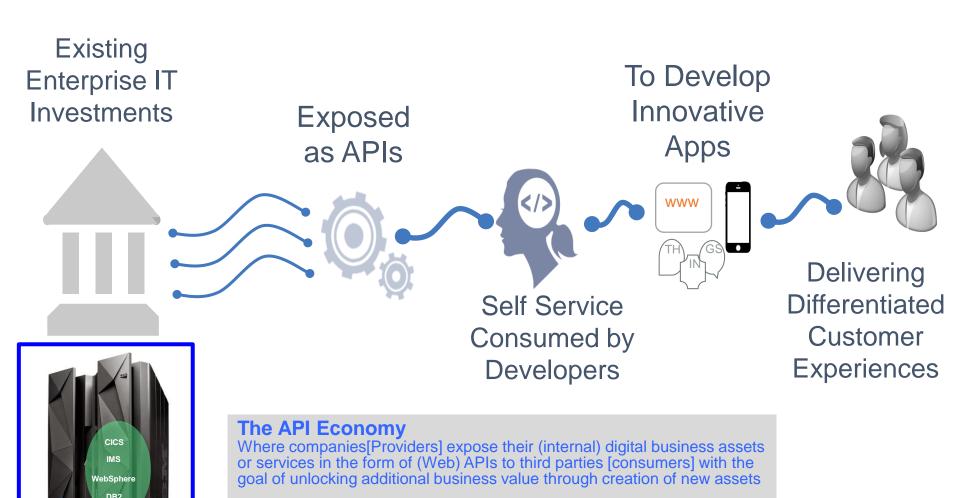

## **API and Services enablement for z** assets with z/OS Connect

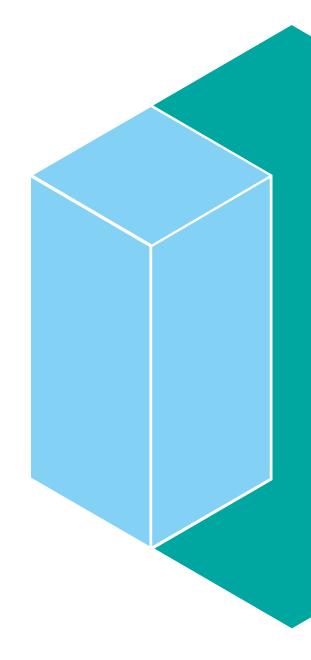

## z/OS Connect provides optimized infrastructure to meet the demands of the API Economy

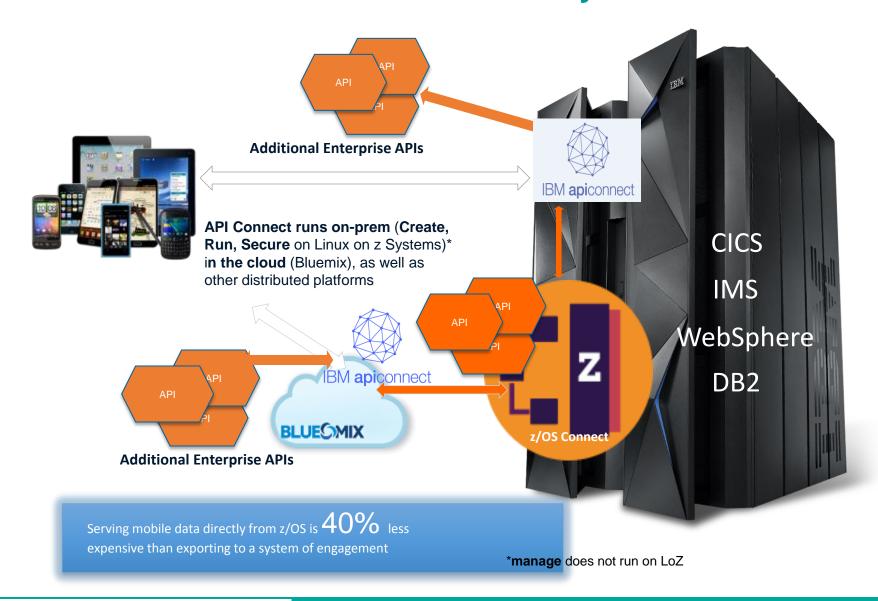

## z/OS Connect Enterprise Edition

 Delivers RESTful APIs as a discoverable, first-class resource with Swagger 2.0 descriptions

 Ready for consumption by today's enterprise application developers and integration with API management solutions

 Comprehensive tooling that enables API developers to create RESTful APIs from z/OS-based assets

- Supports standard JSON message format
- Integrated with IBM API Management for enterprise-class API management
  - Consumer registration, API security controls, and version control.

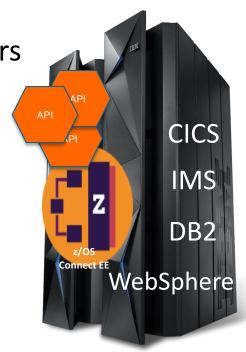

## High-Level Overview of z/OS Connect EE V2.0

#### **Runtime Server**

- Runs on Liberty z/OS
- ·Hosts APIs you define to run in it
- Connects with backend system
- •Liberty + z/OS Connect =
- "instance"
- You may have multiple instances

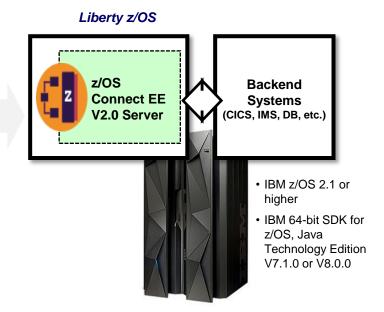

#### **Eclipse**

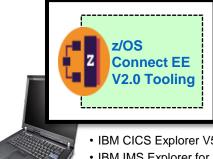

- IBM CICS Explorer V5.3
- IBM IMS Explorer for Development V3.2
- IBM Explorer for z/OS Aqua V3.0

#### **Tooling Platform**

- **Integrates with an Eclipse** environment
- **Define APIs**
- Define data mapping
- **Deploy APIs to runtime server**
- **Export API archive for other tools to** deploy

## **API and REST Enablement of IMS Assets**

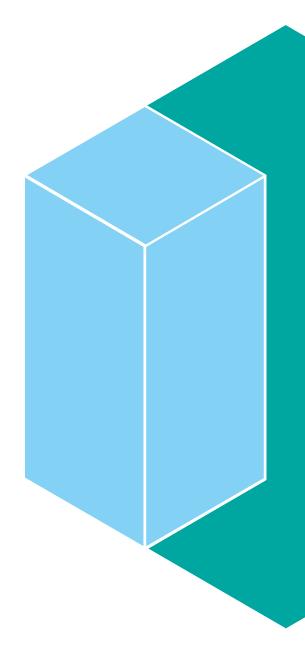

#### IMS Mobile Feature Pack for z/OS Connect EE

- Enable mobile and cloud clients to access IMS transactions as REST/JSON services
  - Transform REST/JSON request to COBOL bytes and transform response back to JSON
  - No change to IMS applications

#### Tooling:

- IMS Explorer for Development to easily create RESTful services from existing IMS transactions
- -IBM zExplorer API Editor maps RESTful services as natural REST API

#### Runtime:

Supports both z/OS Connect and z/OS Connect Enterprise Edition

Once published, services and APIs hosted by z/OS Connect EE can be discovered by mobile and cloud application developers

## Develop a REST Service from an IMS Transaction with IMS Explorer for Development

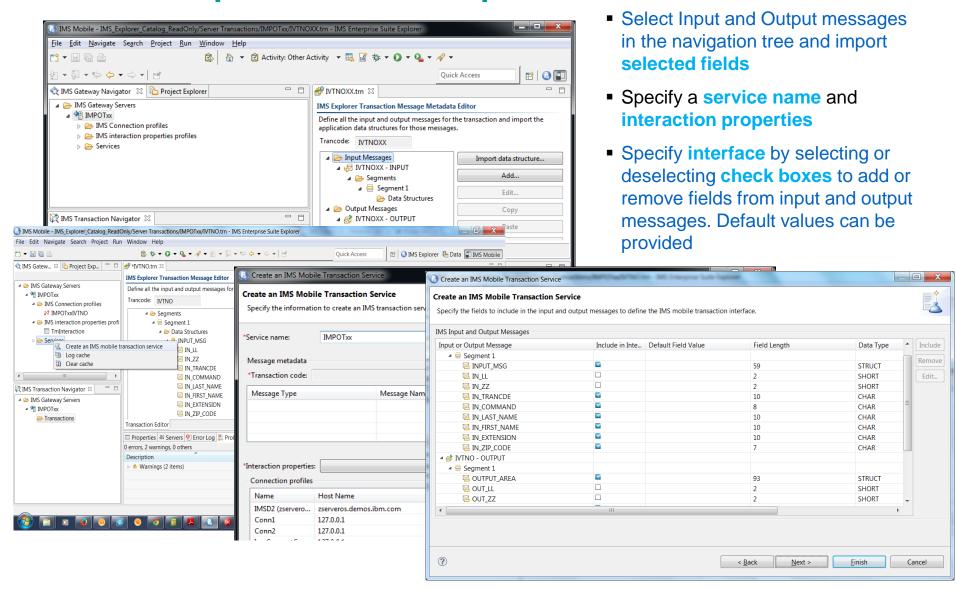

### **IMS REST Services as APIs**

Create API definitions using API editor to map to IMS REST services or other backends (CICS, etc.)

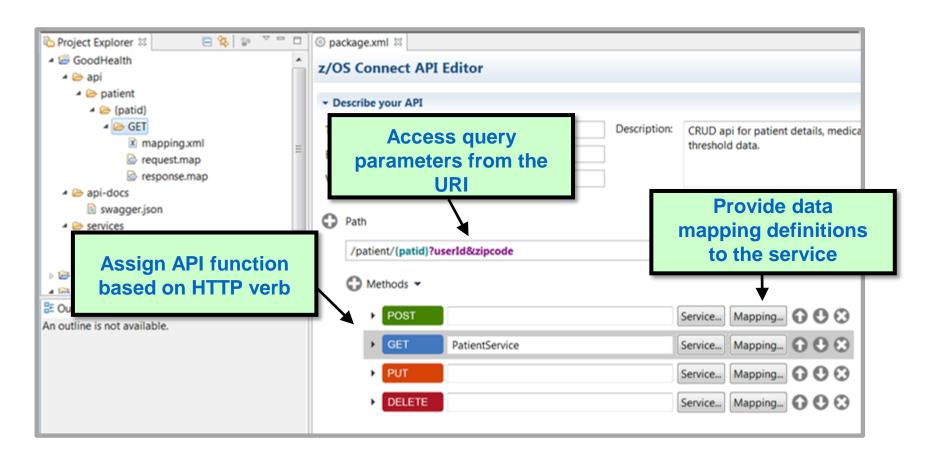

### **REST Enablement DB2 Assets**

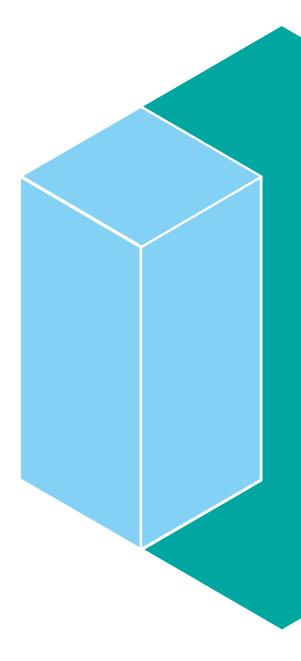

### **DB2 Adapter for z/OS Connect Overview**

- DB2 Adapter for z/OS Connect is an integrated solution that enables developers to make existing DB2 assets SQL and Stored Procedures available in today's growing mobile and cloud application ecosystem via REST API
- Consists of 3 components
  - •WLP with z/OS Connect license (Liberty 8.5.5.5 with APIM discovery)
  - DB2 Adapter for z/OS Connect V1
  - Data Studio Client 4.1.2
- DB2 Adapter for z/OS Connect will ship via DB2 Accessories Suite for z/OS V3 R3 (12/15)
  - SMP/E Install
  - Support DB2 10 for z/OS or later
  - Some WLP skill preferred for install and configuration
- •Statement of direction: IBM intends to offer IBM DB2 for z/OS Version 11, or later, with support for the external interface delivered in z/OS Connect EE V2.0, and DB2 RESTful API support that is fully integrated into the DB2 for z/OS Distributed Data Facility

## **DB2 Adapter for z/OS Connect**

- z/OS Connect address space is coupled with a single DB2 system
- REST API
- JSON request and response

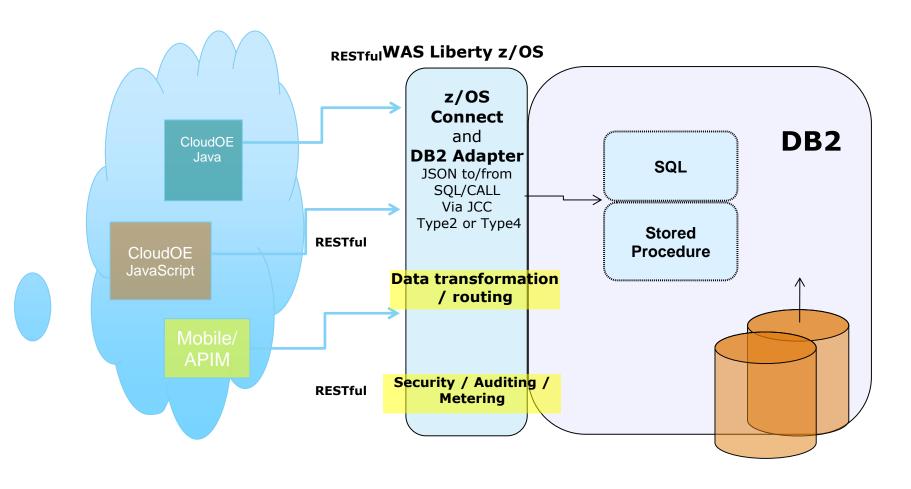

## **Security of DB2 Adapter for z/OS Connect**

- Leverages the security strengths of DB2 and z/OS Connect
- DB2 Adapter service access control by z/OS Connect
  - Administrator → query services, perform operational tasks on services and invoke them
  - Operator → perform tasks on services, but cannot invoke them
  - Invoker → invoke the services, but do not have authority over them

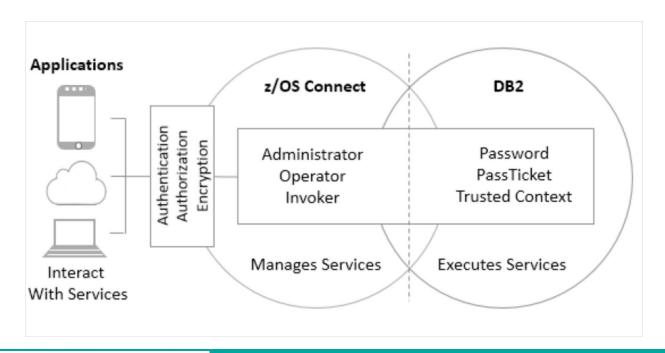

## REST API - Develop a DB2 Adapter service with Data Studio Client

UPDATE MY.EMPLOYEE
SET FIRSTNAME = :FIRSTNAME
WHERE EMPNO = :EMPNO

#### **SELECT** \*

FROM MY.EMPLOYEE WHERE EMPNO = ?

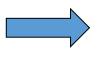

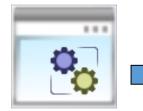

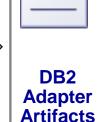

1-Click
Deploy or
UnDeploy to
Remote
zOS Connect
Server

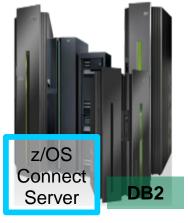

z/OS Connect on LPAR

CALL DEPTS.BONUS\_INCREASE (:factor,

- :maxSumForDept,
- :deptsWithoutNewBonuses,
- :countDeptsViewed,
- :countDeptsBonusChanged,
- :errorMsg)

of Data Studio (later planned in RDz)

Data Web Services

**Database SQL Operations** 

### **Data Studio Client UI**

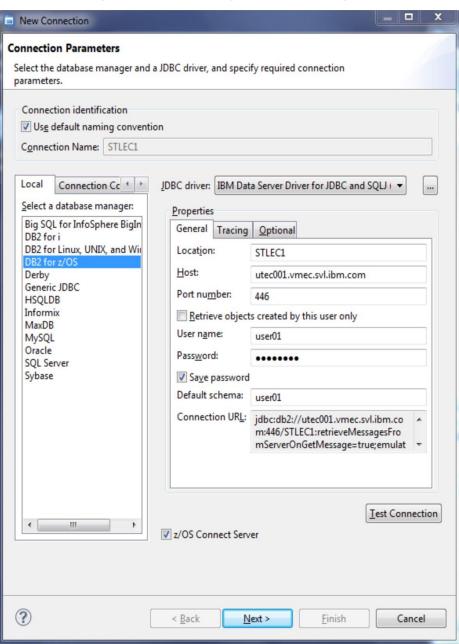

## 1.Setup DataSource Connection and 2.z/OS Connect Server Connection

- Database Connection setup is same as before
- .New check box to enable z/OS Connect Server
- New z/OS Connect Server Connection setup panel
- One way or two way SSL

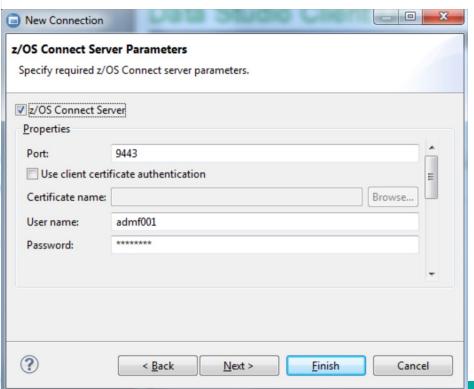

## **Data Studio Client UI (continued)**

2. Create a new DB2 Adapter service by right click on the Web Services folder

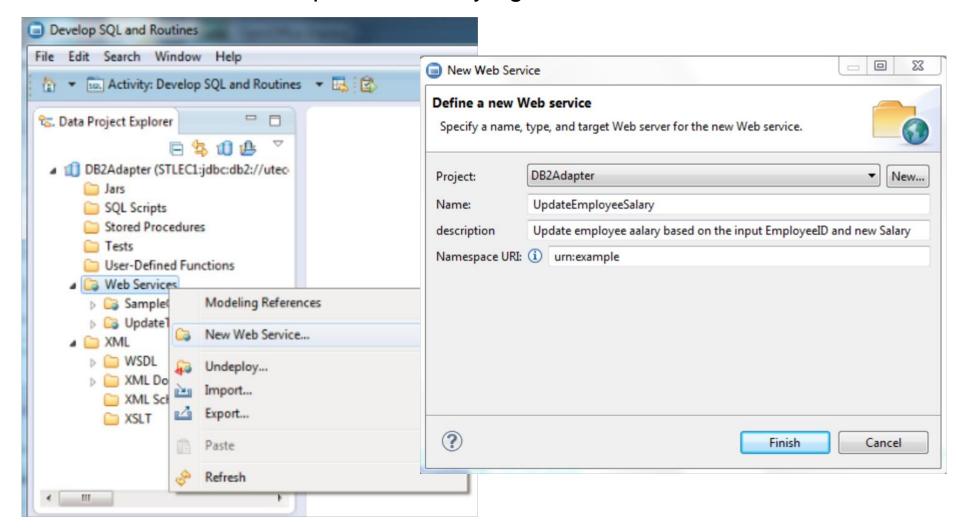

## **Data Studio Client UI (continued)**

3. Drag 'n drop sql statement including call statement into the Web Service

■ IBM SQL and Routine Development - DB2Adapter/UpdateEmployeeSalary.sql - IBM Data Studio File Edit Search Script Window Help Activity: Develop SQL and Routines . Quick Access 8. Data Project Explorer d UpdateEmployeeSalary.sql ⊠ E \$ 10 B Connection: STLEC1 [admf001] ■ 1 DB2Adapter (STLEC1:jdbc:db2://uteci UPDATE MY. EMPLOYEE Jars SET SALARY = : SALARY SQL Scripts WHERE EMPLOYEEID = : EMPLOYEEID ○ UpdateEmployeeSalary.sql Stored Procedures **User-Defined Functions** Drag 'n drop sgl script or stored p Web Services SampleQuery (z/OS Connect ■ UpdateEmployeeSalary\* UpdateEmployeeSalar □ UpdateTable (z/OS Connect Se ▶ ○ WSDL MIL Documents XML Schema XSLT Data Sou... S Server P... Editor Configuration Validation Special Registers 🕍 Perfor Configuration Repositories ■ Database Connections Properties 23 SQL Results ▶ STLEC1 Properties are not available.

Service definition is dynamically deployed in z/OS Connect Server

 Right click to Deploy or UnDeploy DB2 Adapter service in z/OS Connect Server

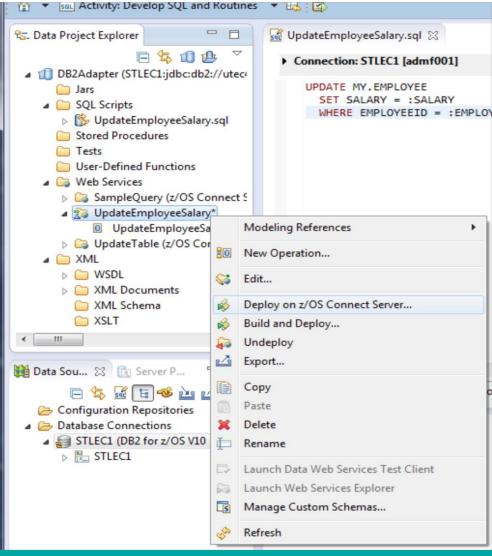

3 1 items selected

## REST API Working with DB2 Adapter services

#### Discovering available DB2 Adapter services

GET https://<host>:<port>/zosConnect/services

```
https://utec001.vmec.svl.ibm.com:9443/zosConnect/services
                                                         V C Q Search
IBM Most Visited
v zosConnectServices:
        ServiceName: "DB2zAdapterDeploymentService",
        ServiceDescription: "Deploy a new DB2z Adapter service or remove an existing DB2z Adapter service",
        ServiceProvider: "db2zadapter-1.0",
        ServiceURL: https://utec459.vmec.svl.ibm.com:9443/zosConnect/services/DB2zAdapterDeploymentService
    },
   * {
        ServiceName: "SampleQuery",
        ServiceDescription: "Query the sysibm.systables",
        ServiceProvider: "db2zadapter-1.0",
         ServiceURL: https://utec459.vmec.svl.ibm.com:9443/zosConnect/services/SampleQuery
    },
   * {
        ServiceName: "UpdateEmployeeSalary",
        ServiceDescription: "Update employee aalary based on the input EmployeeID and new Salary",
        ServiceProvider: "db2zadapter-1.0",
        ServiceURL: https://utec459.vmec.svl.ibm.com:9443/zosConnect/services/UpdateEmployeeSalary
```

#### Retrieving the details of a DB2 Adapter service

GET https://<host>:<port>/zosConnect/services/<service\_name>

Sevice Name, Descritipion, Provider, URLs, Status, Request Schema, and Response Schema

## REST API Working with DB2 Adapter services (continued)

#### **Starting a DB2 Adapter service**

POST https://<host>:<port>/zosConnect/services/<service\_name>?action=start

#### **Stopping a DB2 Adapter service**

POST https://<host>:<port>/zosConnect/services/<service\_name>?action=stop

#### **Invoking a DB2 Adapter service**

POST https://<host>:<port>/zosConnect/services/<service\_name>?action=invoke

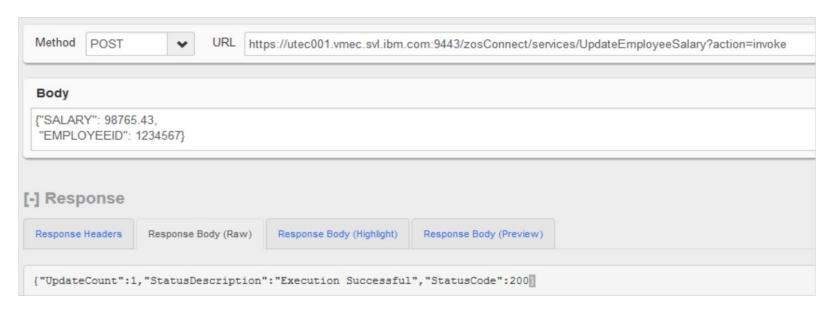

Example using RESTClient on Firefox

## **API Management**

Secure, scale, manage, monitor, and socialize APIs

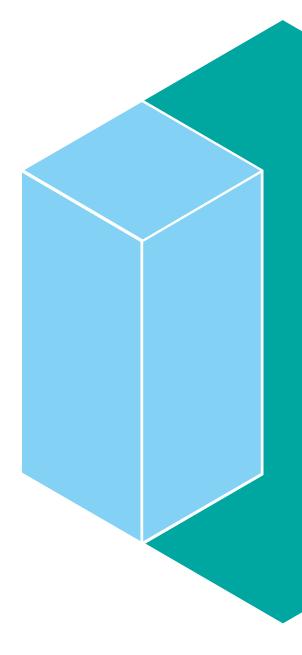

## Why API Management for z?

- APIs hosted on a zEE server are not "managed", therefore an API management (APIm) solution should be used.
- IBM APIm enhances zEE APIs with the following capabilities:
  - Secure and scale
    - manage access to APIs by using API keys and secret keys.
  - –Manage and monitor
    - extract API usage and analytics data to quickly react to new opportunities.
  - Administration portal
    - self-registration, quotas, key management and security policies.
  - Developer portal
    - engage application developers and foster use of published APIs.
    - customize with branding to advertise, market, socialize and sell APIs.

## Why API Management for z?

Business challenges addressed with APIM in exposing z based services/assets

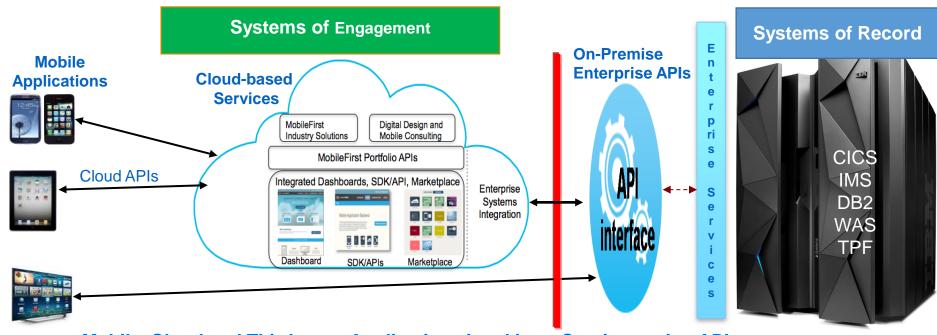

Mobile, Cloud and Third-party Applications invoking z Services using APIs

**Enterprise APIs** are the *building blocks* for new application development improving delivery of existing business services (e.g., with Mobile and Cloud apps) and/or reaching new customers through partners

- ☐ Consumability via catalogs: easy to browse and subscribe
- □ Control and Insight over accesses to existing z assets and SOA based Enterprise Services, including new z/OS Connect based REST services for access to various sub-systems

## API Connect: Simplified & Comprehensive API foundation

to jumpstart your entry into the API Economy

Create Run Manage Secure

Unified experience across API Lifecycle; not a collection of piece parts.

- Connect API to data sources
- Develop & Compose API
- Generate API consumer SDK

- Build, debug, deploy, Node.js microservice apps
- Build, debug, deploy
   Java microservice apps
- Node.js & Java common management & scaling
- Stage to cloud or onprem catalog

- API Discovery
- API Policy Management
- Publish to Developer Portal
- Self-service Developer Portal
- Subscription Management
- Social Collaboration
- Community Management
- API Monitoring & Analytics
- Lifecycle Mgmt & Governance

- API Policy Enforcement
- Security & Control
- Connectivity & Scale
- Traffic control & mediation
- Workload optimization
- Monitoring/Analytics Collection

### **API Connect and z/OS Connect Enterprise Edition**

- Create APIs and microservices that consume z Systems APIs
- Manage and secure z System APIs created by z/OS Connect
- Intend to support: connect to and discover z/OS Connect APIs and generate LoopBack models (1Q 2016)
- Comprehensive tooling that enables API developers to create RESTful APIs from z/OSbased assets
- Delivers APIs as a discoverable resource using the OpenAPI specification (formerly swagger)
  - Intend to support: push APIs directly to API Connect catalog (2Q 2016)

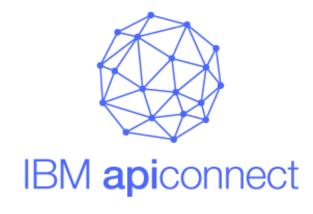

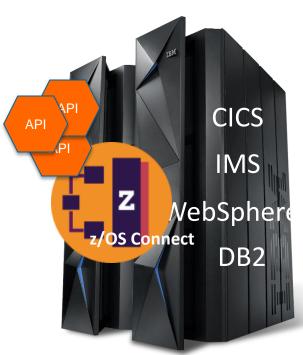

## What is Service Discovery?

Identifying an existing service for performing a specific intended business function, and getting detailed definition of the service

- 1. Identifying: Searching, browsing, understanding and eventually, selecting a service from a set of services
  - Querying to retrieve a list of matching services
  - Browsing information on retrieved services
  - Getting additional details as necessary in understanding a service
  - Selecting a service when a service is deemed a good match
- 2. Getting detailed service definition: Retrieving various details of a selected service
  - Service schema and description (e.g., WSDL or JSON) for API definition
  - Getting additional technical details for API assembly including details on runtime invocation and security protocols

## zAPI and Service Discovery with API management

ZAPI Discovery with Swagger

**2** zService Discovery with Registry

## **zAPI** Discovery with Swagger

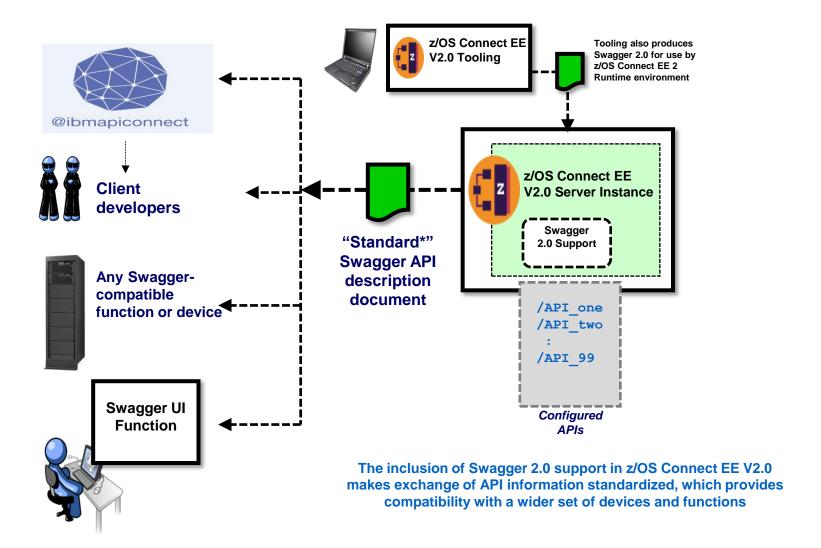

<sup>\*</sup> An emerging accepted industry standard, but not an official open standard

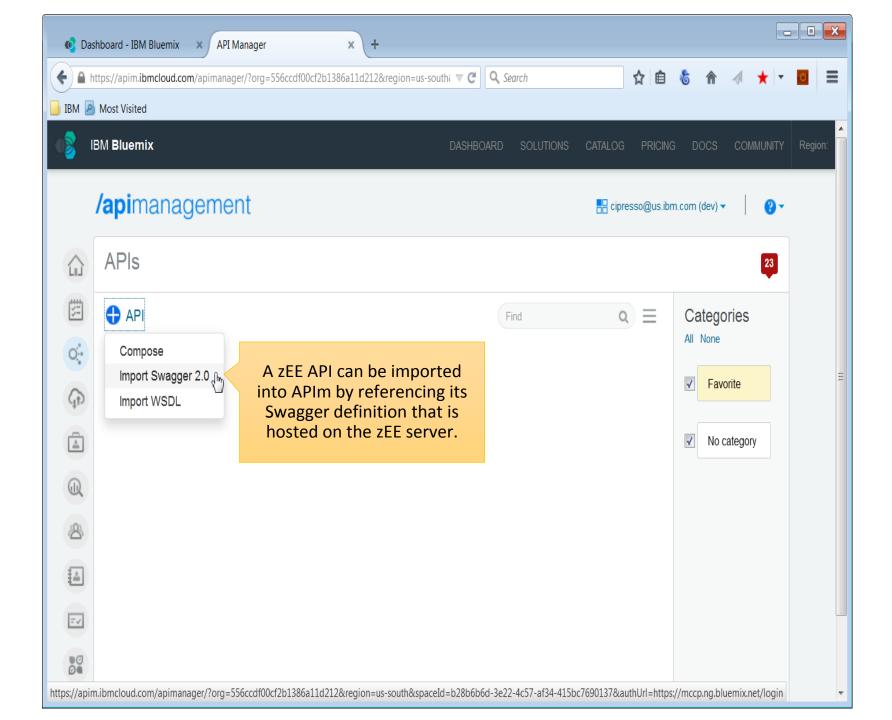

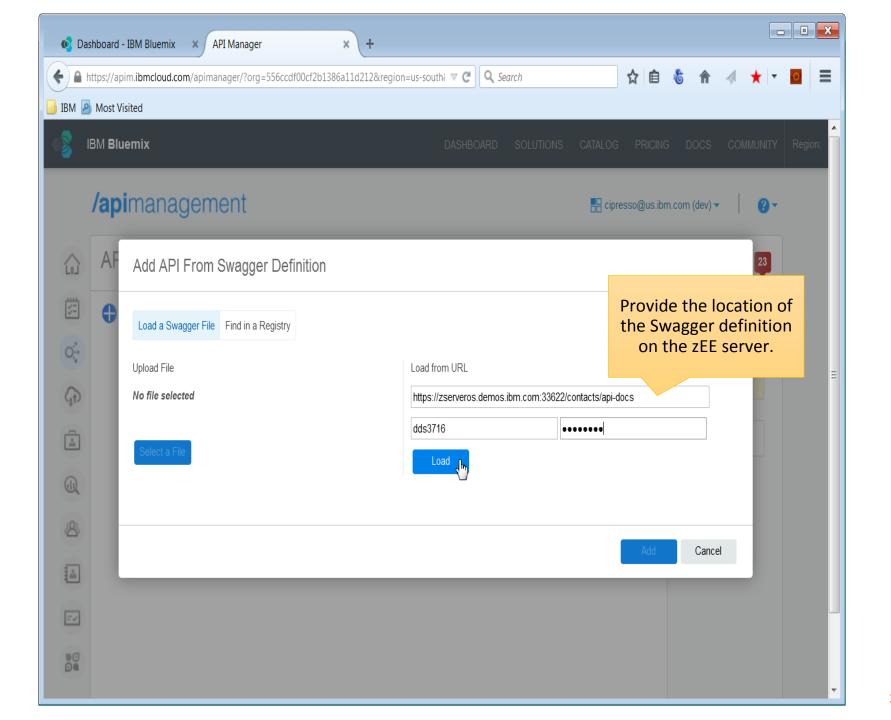

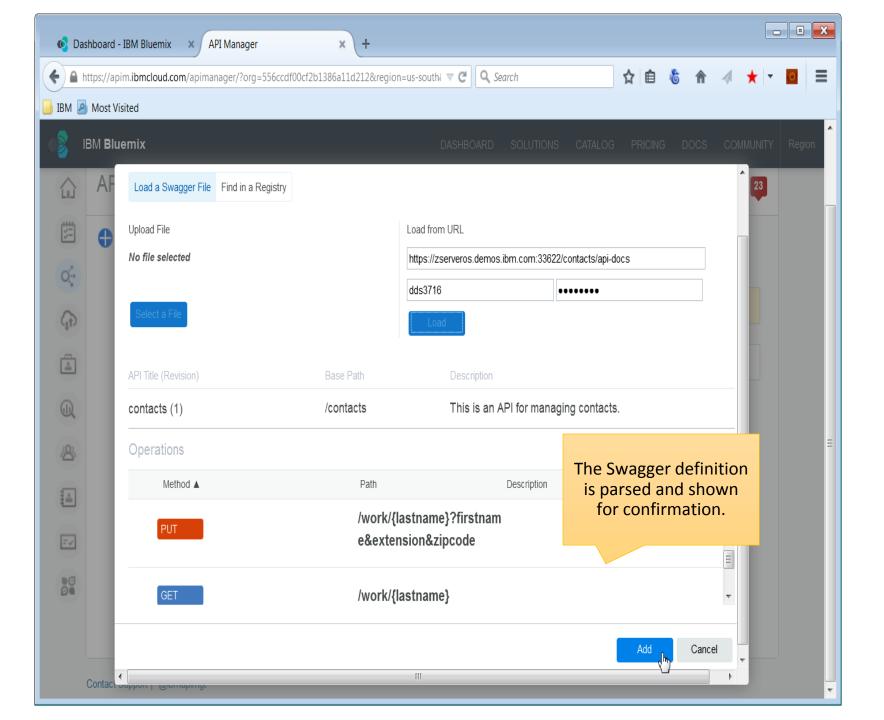

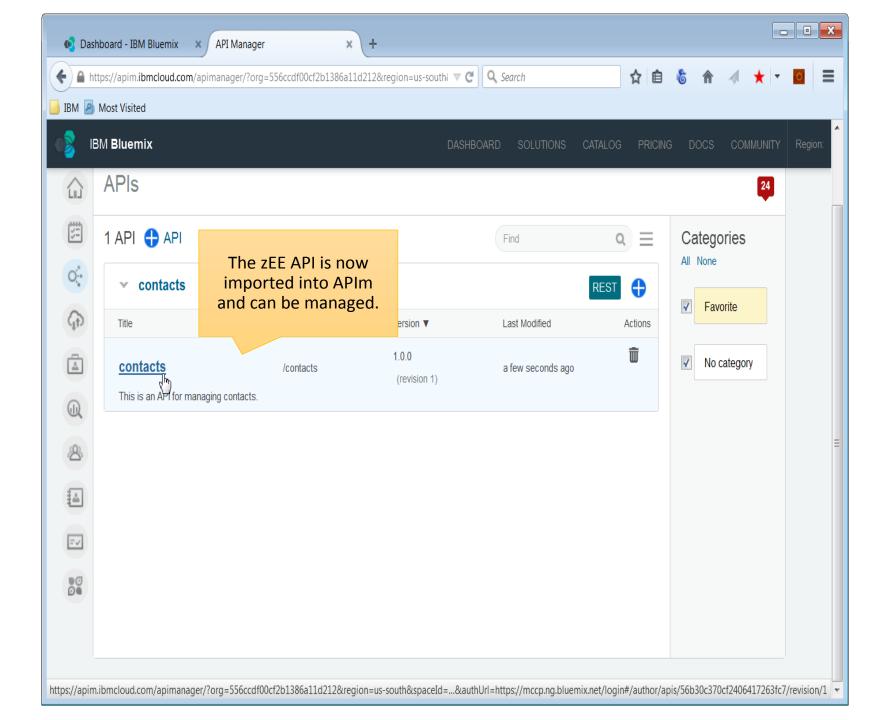

## **zService Discovery with Registry**

#### 1. Define custom registries in APIM for discovering z based services

- For Web Services define IMS SOAP GW, and/or CICS Discovery Agent
- For REST services define z/OS Connect instance

#### 2. Search a custom registry from APIM while defining a new API

- Search for a keyword matching service name or description
- Full list is returned if no keyword is entered

#### 3. Select a service definition to import

- Select a service to import its definition
- Continue defining APIs with the imported Resource or Web service operation definition

#### 4. Define an API with imported service definition

Continue defining APIs with the imported Resource or Web service operation definition

### Step 1: Define Service Registry in APIM: REST or SOAP

#### Importing from a registry or Defining a new registry

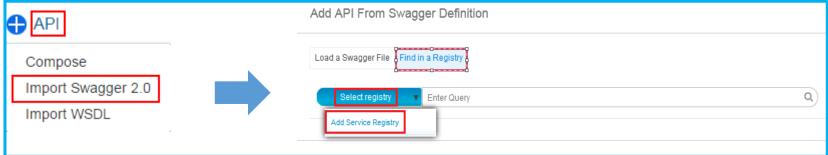

#### Defining a new custom registry in APIM for REST Services

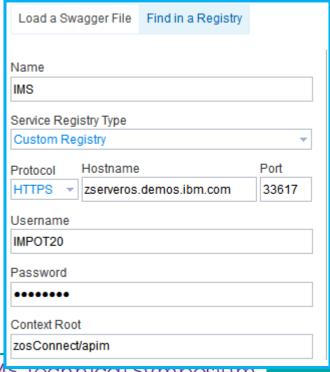

- Add IMS Mobile z/OS Connect server as a custom registry in APIM
- Specify host, port and the context root of the service registry
- Test and save connection

## Steps 2 and 3: Discover, Search and Add API for z System Services

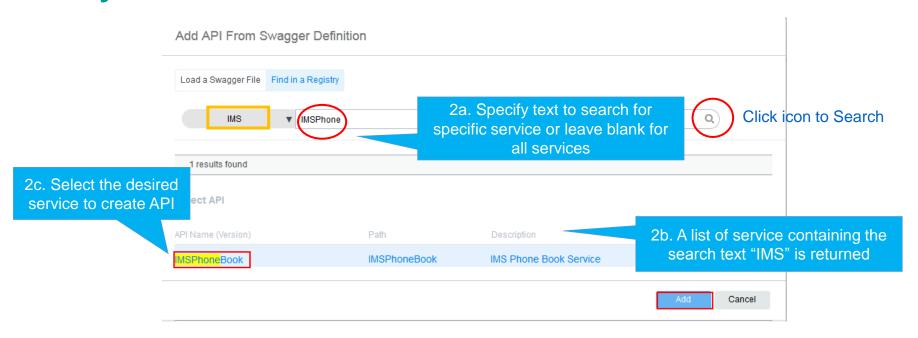

- With the IMS Mobile z/OS Connect server registry selected, discover services by clicking the search icon
- You can specify a text string to search for specific service. Or leave the search field blank to retrieve all services.
- Once the list of matching services returned, select check box for the desired service to create API.

## Step 4: API for z Service is created

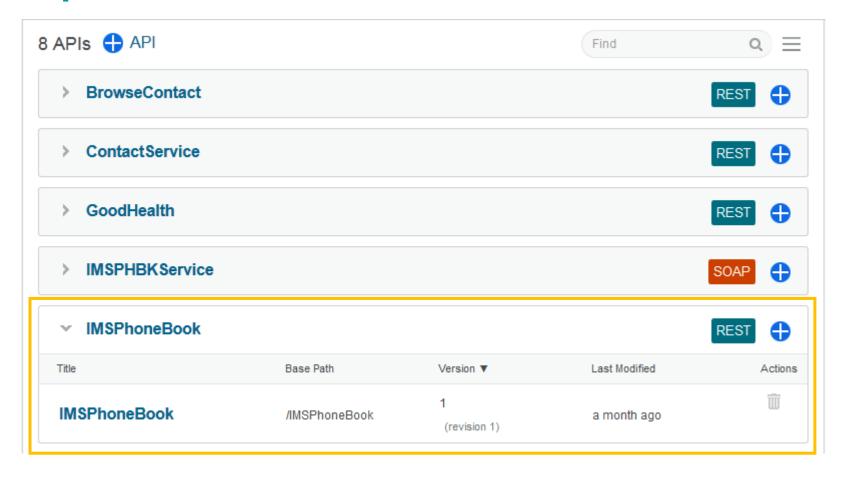

- A new API is created for the IMS REST service and added to the list of APIs managed by APIM
- APIs can be published and make visible publicly for internal or external users

#### z/OS Connect Resources

#### Product Page

- http://www.ibm.com/software/products/en/zos-connect-enterpriseedition

#### Product Documentation

-ibm.biz/zosconnect20\_kc

#### White paper and Getting Started Guide

- https://www.ibm.com/support/techdocs/atsmastr.nsf/WebIndex/WP102 604

#### IMS Mobile Feature Pack

- -http://www.ibm.com/software/products/en/ims-mobile-solution
- -http://www.ibm.com/support/knowledgecenter/SS9NWR\_3.2.0/com.ib m.ims.mobilezc32.doc/mobilezc\_intro.htm

#### DB2 Adapter for z/OS Connect

-http://www.ibm.com/support/knowledgecenter/SSEPEK\_10.0.0/com.ib m.db2z.doc.adapter/src/adapter/dasz\_adapter.dita

## **API Management Resources**

- Product Page
  - -ibm.com/apimanagement
- API developer community
  - -developer.ibm.com/api
- Follow us on Twitter
  - -@ibmapimgt
- YouTube Channel
  - -youtube.com/ibmapimanagement

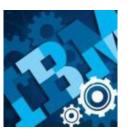

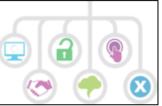

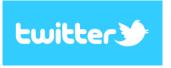

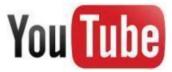

#### **Notices and Disclaimers**

Copyright © 2016 by International Business Machines Corporation (IBM). No part of this document may be reproduced or transmitted in any form without written permission from IBM.

#### U.S. Government Users Restricted Rights - Use, duplication or disclosure restricted by GSA ADP Schedule Contract with IBM.

Information in these presentations (including information relating to products that have not yet been announced by IBM) has been reviewed for accuracy as of the date of initial publication and could include unintentional technical or typographical errors. IBM shall have no responsibility to update this information. THIS DOCUMENT IS DISTRIBUTED "AS IS" WITHOUT ANY WARRANTY, EITHER EXPRESS OR IMPLIED. IN NO EVENT SHALL IBM BE LIABLE FOR ANY DAMAGE ARISING FROM THE USE OF THIS INFORMATION, INCLUDING BUT NOT LIMITED TO, LOSS OF DATA, BUSINESS INTERRUPTION, LOSS OF PROFIT OR LOSS OF OPPORTUNITY. IBM products and services are warranted according to the terms and conditions of the agreements under which they are provided.

#### Any statements regarding IBM's future direction, intent or product plans are subject to change or withdrawal without notice.

Performance data contained herein was generally obtained in a controlled, isolated environments. Customer examples are presented as illustrations of how those customers have used IBM products and the results they may have achieved. Actual performance, cost, savings or other results in other operating environments may vary.

References in this document to IBM products, programs, or services does not imply that IBM intends to make such products, programs or services available in all countries in which IBM operates or does business.

Workshops, sessions and associated materials may have been prepared by independent session speakers, and do not necessarily reflect the views of IBM. All materials and discussions are provided for informational purposes only, and are neither intended to, nor shall constitute legal or other guidance or advice to any individual participant or their specific situation.

It is the customer's responsibility to insure its own compliance with legal requirements and to obtain advice of competent legal counsel as to the identification and interpretation of any relevant laws and regulatory requirements that may affect the customer's business and any actions the customer may need to take to comply with such laws. IBM does not provide legal advice or represent or warrant that its services or products will ensure that the customer is in compliance with any law.

## **Notices and Disclaimers (con't)**

Information concerning non-IBM products was obtained from the suppliers of those products, their published announcements or other publicly available sources. IBM has not tested those products in connection with this publication and cannot confirm the accuracy of performance, compatibility or any other claims related to non-IBM products. Questions on the capabilities of non-IBM products should be addressed to the suppliers of those products. IBM does not warrant the quality of any third-party products, or the ability of any such third-party products to interoperate with IBM's products. IBM EXPRESSLY DISCLAIMS ALL WARRANTIES, EXPRESSED OR IMPLIED, INCLUDING BUT NOT LIMITED TO, THE IMPLIED WARRANTIES OF MERCHANTABILITY AND FITNESS FOR A PARTICULAR PURPOSE.

The provision of the information contained herein is not intended to, and does not, grant any right or license under any IBM patents, copyrights, trademarks or other intellectual property right.

• IBM, the IBM logo, ibm.com, Aspera®, Bluemix, Blueworks Live, CICS, Clearcase, Cognos®, DOORS®, Emptoris®, Enterprise Document Management System™, FASP®, FileNet®, Global Business Services ®, Global Technology Services ®, IBM ExperienceOne™, IBM SmartCloud®, IBM Social Business®, Information on Demand, ILOG, Maximo®, MQIntegrator®, MQSeries®, Netcool®, OMEGAMON, OpenPower, PureAnalytics™, PureApplication®, pureCluster™, PureCoverage®, PureData®, PureExperience®, PureFlex®, pureQuery®, pureScale®, PureSystems®, QRadar®, Rational®, Rhapsody®, Smarter Commerce®, SoDA, SPSS, Sterling Commerce®, StoredIQ, Tealeaf®, Tivoli®, Trusteer®, Unica®, urban{code}®, Watson, WebSphere®, Worklight®, X-Force® and System z® Z/OS, are trademarks of International Business Machines Corporation, registered in many jurisdictions worldwide. Other product and service names might be trademarks of IBM or other companies. A current list of IBM trademarks is available on the Web at "Copyright and trademark information" at: www.ibm.com/legal/copytrade.shtml.

## **Thank You**

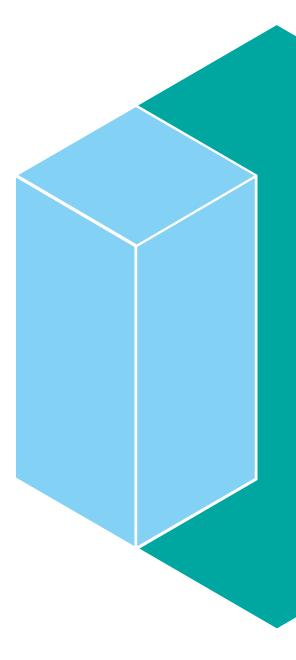